## **HOE EVENEMENT TE BETALEN**

## **Hoe uw uitstap betalen**

1/Via het platform :

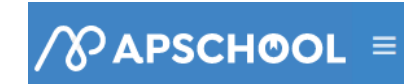

2/Daar gaat u links naar

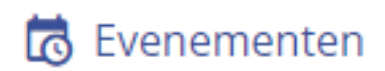

3/U kiest daar de uitstap, daar klikt u ofwel rechts bij acties op het groene oogje en nadien terug op acties in het scherm eronder

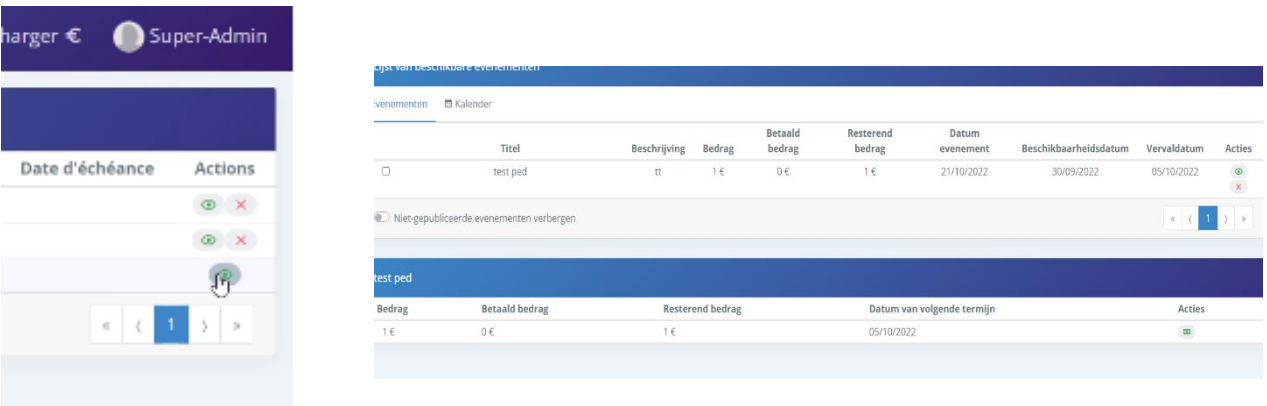

3/Of u kiest links vooraan het vakje aan te klikken en dan op 'selectie betalen' (rechts balk bovenaan )

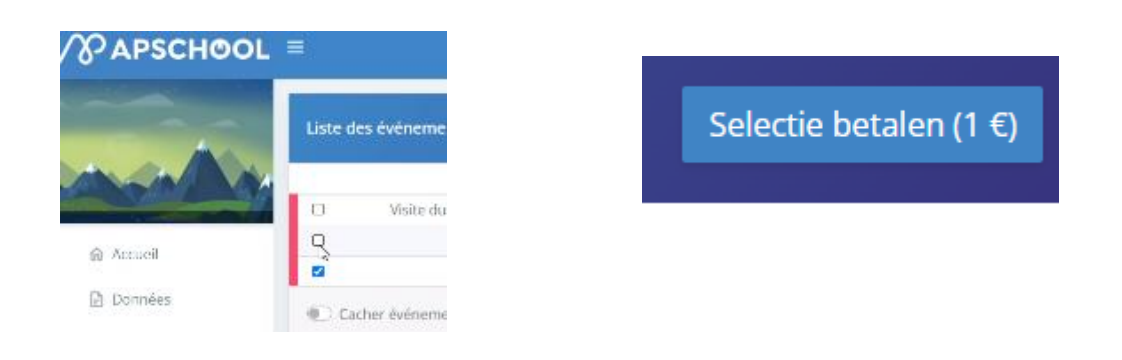

4/In beide gevallen krijgt u nadien dit scherm.

-U kan betalen via saldo APSchool (het bedrag zal afgetrokken worden van uw portefeuille. Opgepast zorg vooraf dat er voldoende geld staat anders kan u niet inschrijven.

-Of u kan online rechtstreeks betalen.

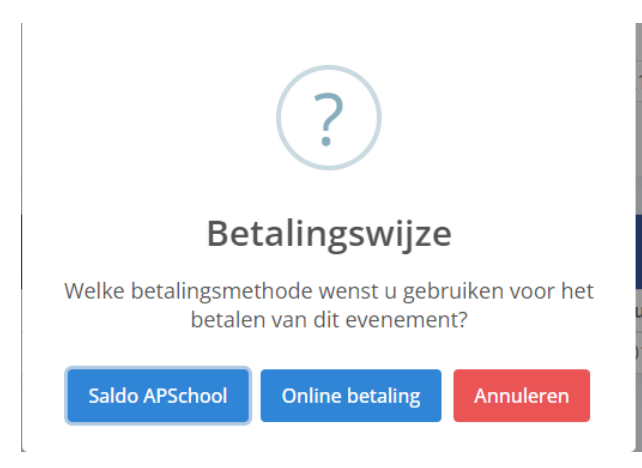

U kan nadien kijken of uw inschrijving geldig is door in uw evenementen te kijken dat het betaald is.

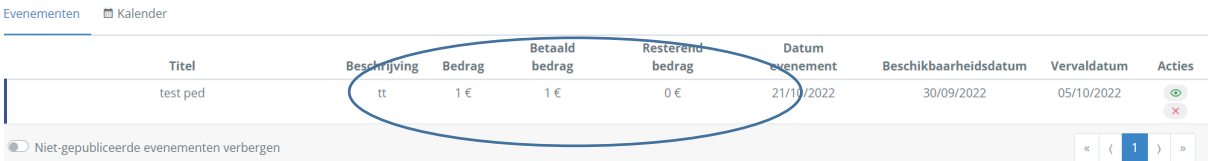

Indien u dit scherm krijgt moet u eerst geld storten en kan u pas nadien inschrijven

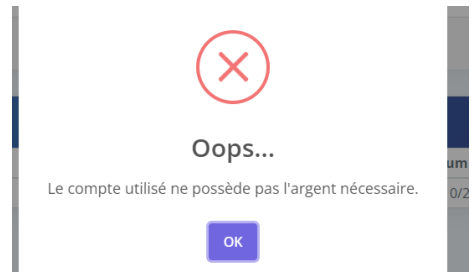